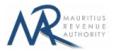

#### **STEP-BY-STEP GUIDE TO E-FILING OF ANNUAL TDS STATEMENT**

#### **1. Introduction**

You want to submit your Annual TDS Statement on the Mauritius Revenue Authority's website, but you do not know exactly how to proceed. This guide will help you through the entire process, from login into the system to the final submission of your statement.

Taxpayers can sign in using their tax account number (TAN) and password.

## 2. Login

| Mauritius Revenue Authority                           |
|-------------------------------------------------------|
|                                                       |
| Username : * Enter your Tax Account Number (TAN)      |
| Password: (case sensitive)                            |
| Login                                                 |
|                                                       |
| For information : Fields marked with * are mandatory. |
|                                                       |
|                                                       |
|                                                       |
| Mauritius Revenue Authority © 2019                    |
|                                                       |
|                                                       |

Step 1: Enter your username (Tax account Number)

- Step 2: Enter your password
- Step 3: Click on the "Login" button to proceed to next page

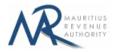

|                                                         |                                          | Mauritius Revenue Authority             |                        |
|---------------------------------------------------------|------------------------------------------|-----------------------------------------|------------------------|
| Kindly read information below before proce              | eding.                                   |                                         |                        |
|                                                         | Tax Account Number (TAN):                | 99999991                                |                        |
|                                                         | Business Registration Number (BRN):      | C47859789                               |                        |
|                                                         | Name:                                    | TEST COMPANY LTD                        |                        |
|                                                         | Return Type:                             | Annual TDS Statement                    | * (Select Return Type) |
|                                                         | Income Year:                             | July 2018 - June 2019 💿                 | * (Select Income Year) |
|                                                         | Choose Filing Type:                      | CSV XML                                 | * (Select Filing Type) |
|                                                         |                                          | SCREEN INPUT                            |                        |
|                                                         |                                          | Start Filing                            | Cancel                 |
| information :                                           |                                          |                                         |                        |
| <ul> <li>Fields marked with * are mandatory.</li> </ul> |                                          |                                         |                        |
|                                                         | Before Income Year July 2018 - June 2019 | As from Income Year July 2018 - June 20 | 19                     |
| Help                                                    | Download                                 | Download                                |                        |
| Excel Template to generate CSV file                     | Download                                 | Download                                |                        |
| CSV file template with sample data                      | Download                                 | Download                                |                        |
| XML template with sample data                           | Download                                 | Download                                | —                      |

# 3. Choosing Return Type / Income Year / Filing Type

TAN, BRN and Name of company are prefilled based on your login details. This information cannot be altered.

Step 1: Select the "Return Type" - in this case: Annual TDS Statement (Prefilled)

**Step 2:** Select the "Income Year" for which the statement is being filed.

Step 4: Select the "Filing Type" for which the return is being filed.

**Step 5:** In the "For information" section, the guidelines and the different templates for Annual TDS Statement are available for download.

**Step 6:** Click on "**Start Filing**" button to proceed to next page.

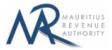

## A. CSV OR XML FILING TYPE

## **1. Upload Details**

| Annual TDS Statemen                                                    |                                                                    |                      |       |   | La |
|------------------------------------------------------------------------|--------------------------------------------------------------------|----------------------|-------|---|----|
| MAURITIUS                                                              | IT TOP TEST COMPANY LID                                            |                      |       |   |    |
| TAN : 99999991<br>For the income year J                                | uly 2018 - June 2019                                               |                      |       |   |    |
|                                                                        |                                                                    |                      |       |   |    |
| pload Details Preview                                                  | Summary                                                            |                      |       |   |    |
|                                                                        |                                                                    |                      |       |   |    |
| TRUCTIONS                                                              |                                                                    |                      |       |   |    |
| load files containing details related to Annua                         |                                                                    |                      |       |   |    |
| ter successful file(s) upload(s), go to Summar                         |                                                                    |                      |       |   |    |
| e submission is not complete until an acknow                           | vledgment message is displayed. Same will be sent to you via email |                      |       |   |    |
|                                                                        |                                                                    |                      |       |   |    |
| MARY OF UPLOADED AND/OR SUB                                            | MITTED FILE(S)                                                     |                      |       |   |    |
| STATISTICS                                                             | UPLOADED (NOT YET SUBMITTED)                                       | UPLOADED & SUBMITTED | TOTAL |   |    |
| Total number of files                                                  |                                                                    |                      | 0     |   |    |
| Total number of mes                                                    |                                                                    |                      | 0     |   |    |
| Total number of records                                                | Î o                                                                | 1 0                  |       |   |    |
| Total number of records                                                | 0                                                                  | 0                    | 0     |   |    |
| Total number of records                                                | 0                                                                  | 0                    | 0     |   |    |
| UPLOAD                                                                 | ·                                                                  | 0                    | 0     |   |    |
|                                                                        | O CSV XML                                                          | 0                    | 0     |   |    |
| UPLOAD                                                                 | ·                                                                  | 0                    | 0     |   |    |
| UPLOAD<br>ose file type to be uploaded *                               | O CSV O XML                                                        |                      | 0     |   |    |
| UPLOAD                                                                 | O CSV O XML                                                        | d new file           | 0     |   |    |
| UPLOAD<br>ose file type to be uploaded *                               | O CSV O XML                                                        |                      |       |   |    |
| UPLOAD<br>ose file type to be uploaded *                               | O CSV O XML                                                        |                      | 0     | - |    |
| UPLOAD<br>ose file type to be uploaded *<br>File No.                   | CSV XML                                                            | d new file           |       |   |    |
| UPLOAD<br>ose file type to be uploaded *<br>File No.                   | CSV XML                                                            | d new file           |       |   |    |
| UPLOAD<br>ose file type to be uploaded *<br>File No.                   | CSV XML                                                            | d new file           |       |   |    |
| FUPLOAD<br>ose file type to be uploaded "<br>File No.<br>Upload file 1 | CSV XML                                                            | d new file           |       |   |    |
| UPLOAD<br>ose file type to be uploaded *<br>File No.                   | CSV XML                                                            | d new file           |       |   |    |
| FUPLOAD<br>ose file type to be uploaded "<br>File No.<br>Upload file 1 | Choose File No file chosen                                         | d new file           |       |   |    |

Statistics on successful file uploads for chosen income year will be displayed under "Summary of uploaded and/or submitted file(s)" section. These details are updated whenever a file has been successfully uploaded, deleted or submitted.

Step 1: Choose file type to be uploaded. You cannot proceed any further unless file type is chosen.

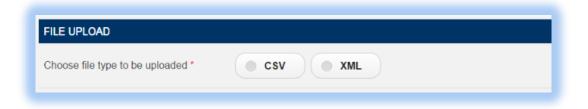

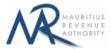

|             | ADED AND/OR SUBMITTED FI |               |                                                                       | Op<br>s PC → Documents → Files | V C Search Files                                 | ۶            |
|-------------|--------------------------|---------------|-----------------------------------------------------------------------|--------------------------------|--------------------------------------------------|--------------|
|             | STATISTICS               | UPLC          | Organise  Vew folde                                                   |                                | V U Search Fries                                 |              |
|             | Total number of files    | 0             | ★ Favourites                                                          | Name                           | Туре                                             |              |
|             | Total number of record   | ls 0          | Desktop     Downloads     Recent places                               | 國) tdna                        | Microsoft Excel Comma Separated                  | l Values Fil |
| FILE UPLOAD | uploaded * O CSV         |               | Homegroup  This PC  Desktop  Documents  Downloads  Music  Pictures  V | ¢                              |                                                  |              |
| Fi          | le No.                   | File Na       | File na                                                               | me:                            | <ul> <li>✓ All Files</li> <li>Open  ▼</li> </ul> | Cancel       |
|             | ad file 1 Choose File    | No file chose | en )                                                                  |                                |                                                  |              |

**Step 2:** Click on the "**Choose File**" button and browse file to be uploaded, as shown below.

**Step 3:** The chosen file name appears as shown below. Click on **"Upload**" button.

| e file type to be uploaded * | O CSV O XML          |              |   |
|------------------------------|----------------------|--------------|---|
| File No.                     | File Name            | Add new file |   |
| Upload file 1                | Choose File tdna.csv |              | 面 |

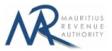

Step 4:

#### (i) <u>Invalid file</u>

If the file contains any error, the file is not uploaded and an error message is displayed. For more details about the erroneous data, click on "**Click for details**" button.

The "Summary of uploaded and/or submitted file(s)" section is not updated. The file can be deleted by clicking on the delete bin icon [1]. Please correct the file and click on "Add new file" button to upload the file again.

|                           | STATISTICS        | UPLOADED (NOT YET SUBMITT | TED) UPLOADED & | SUBMITTED | TOTAL |
|---------------------------|-------------------|---------------------------|-----------------|-----------|-------|
| Total                     | number of files   | 0                         | 0               |           | 0     |
| Total                     | number of records | 0                         | 0               |           | 0     |
| pe uploaded *             | O CSV             | • XML                     |                 |           |       |
| b be uploaded *           | © csv             |                           |                 |           |       |
| pe uploaded *<br>File No. | O CSV             | XML File Name             | Add new file    | )         |       |

|                        | ADED AND/OR SUBMITT | ED FILE(S)   |                                     |                                  |                               |            |
|------------------------|---------------------|--------------|-------------------------------------|----------------------------------|-------------------------------|------------|
|                        | STATISTICS          | UP           | LOADED (NOT YET SUBMITTED)          | UPLOADED & SUBMITTED             | TOTAL                         |            |
|                        | Total number of     | files        |                                     |                                  |                               | 8          |
|                        | Total number of     | records      |                                     | File upload failed               |                               |            |
|                        |                     | Lin          | e 3 : invalid value '999999917' for | column 1 - Payer Tax Account Num | ber (TAN) (Correct value : 'S | 99999991') |
|                        |                     | Tota         | al Errors # 1                       |                                  |                               |            |
| ILE UPLOAD             |                     |              |                                     |                                  |                               |            |
| Choose file type to be | uploaded *          | csv          |                                     |                                  |                               |            |
|                        |                     | _            |                                     |                                  |                               |            |
| Fi                     | le No.              |              |                                     |                                  |                               |            |
|                        |                     |              |                                     |                                  |                               |            |
| Unio                   | ad file 1           | se File tdna |                                     |                                  |                               |            |
|                        |                     |              | ок                                  |                                  |                               |            |

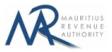

#### (ii) <u>Valid file</u>

If a valid file is uploaded, a success message is displayed. Click on the "Click for details" button for more details about the successfully uploaded file.

The Summary of uploaded and/or submitted file(s) section is updated accordingly. The file can be deleted by clicking on the delete bin icon  $[\overline{m}]$ .

|                      | STATISTICS                                  | UPLOADED & SUBMITTED | UPLOADED ONLY | TOTAI |
|----------------------|---------------------------------------------|----------------------|---------------|-------|
| Total number of file | 25                                          | 1                    | 0             | 1     |
| Total number of re   | cords                                       | 2                    | 0             | 2     |
| Gross amount paid    | or credited (before deduction of tax) (MUR) | 3,000                | 0             | 3,000 |
|                      | and the MDA (MUD)                           | 800                  | 0             | 800   |
|                      | CSV     XML                                 |                      | <u></u>       |       |
| AD<br>File No.       |                                             | Add new file         | J             |       |

| FILE UPLOAD                       |                                       | ✓ File upload successful             | 8                                |
|-----------------------------------|---------------------------------------|--------------------------------------|----------------------------------|
| Choose file type to be uploaded * | CS\ Total Number of Records: 2        | Gross amount paid or credited (befor | e deduction of tax) (MUR): 3,000 |
|                                   | Tax deducted and remitted to MRA (MUR | t): 800                              |                                  |
| File No.                          | ø ок                                  |                                      |                                  |
| Upload file 1                     | se File_tdna.csv                      | File Uploaded                        | Click<br>for<br>details          |

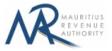

#### Step 5:

In case there is more than one file to upload, click on "Add new file" button and repeat Step 2 to Step 4.

| to be uploaded * | O CSV ML                   |               |                         |   |
|------------------|----------------------------|---------------|-------------------------|---|
| File No.         | File Name                  | Add new file  |                         |   |
| Upload file 1    | Choose File tdna.csv       | File Uploaded | Click<br>for<br>details | 혭 |
| Upload file 2    | Choose File No file chosen |               | UPLOAD                  | 1 |

**Step 6:** To delete a file, click on the delete bin icon [m]. A confirmation message is displayed. Click on "**OK**" to delete file, else cancel the action.

| se file | type to be uploaded * | O CSV XML             |                        |                                |                         |
|---------|-----------------------|-----------------------|------------------------|--------------------------------|-------------------------|
|         |                       |                       |                        |                                | ×                       |
|         |                       |                       | Do you want to proceed | with deletion of current file? |                         |
|         | File No.              | File Name             |                        | <b>OK</b> Car                  | ncel                    |
|         | Upload file 1         | Choose File tdna.csv  |                        | File Uploaded                  | Click<br>for<br>details |
|         | Upload file 2         | Choose File tdna2.csv |                        | File Uploaded                  | Click<br>for<br>details |

**Step 7:** Once all files have been uploaded, proceed to the next page by clicking on the "**Next**" button.

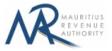

### 2. Uploaded Files Preview

**Step 1:** The page for preview of uploaded files is displayed. Please note that all names of uploaded files (not yet submitted) are displayed in yellow.

| REV    | IEW OF UPLOADED         | FILES             |                |                   |                                                               |                                        |
|--------|-------------------------|-------------------|----------------|-------------------|---------------------------------------------------------------|----------------------------------------|
| :k fil | e name to preview:      | tdna.csv t        | tdna2.csv      |                   |                                                               |                                        |
| now    | 10 💿 records            |                   |                | Selected file     | e: tdna.csv                                                   |                                        |
|        | Payee Surname           | Payee Other Names | ID of Payee    | Nature of Payment | Gross amount paid or credited (before deduction of tax) (MUR) | Tax deducted and remitted to MRA (MUR) |
|        | Brown                   | David             | R170371280138D | 1                 | 1000                                                          | 500                                    |
|        | Hart                    | Mary              | B131158014140G | 8                 | 2000                                                          | 300                                    |
| owin   | g 1-10 out of 2 records |                   | ~~ ~           | 1 > >> Go         | to page 1 / 1 pages                                           |                                        |

**Step 2:** To view records in a specific uploaded file, click on the file name.

| Click file name to preview: | tdna.csv | tdna2.csv |
|-----------------------------|----------|-----------|
|                             |          |           |

**Step 3:** To display a specific number of records per page, choose value (10 / 50 / 100/ 1000) from "Show records" dropdown list.

| Shov | v 10 🔿 | record | s     |
|------|--------|--------|-------|
|      | 10     | í      |       |
|      | 50     |        |       |
| #    | 100    | ime    | Payee |
|      | 1000   |        |       |

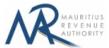

Step 4: The name of the file being currently previewed is displayed on top: "Selected file: tdna2.csv"

| ick | file name to preview: | tdna.csv          | tdna2.csv      |                   |                                                               |                                        |
|-----|-----------------------|-------------------|----------------|-------------------|---------------------------------------------------------------|----------------------------------------|
| סר  | w 10 O record         | Is                |                | Selected file:    | tdna2.csv                                                     |                                        |
|     | Payee Surname         | Payee Other Names | ID of Payee    | Nature of Payment | Gross amount paid or credited (before deduction of tax) (MUR) | Tax deducted and remitted to MRA (MUR) |
|     | Brown                 | David             | R170371280138D | 1                 | 1000                                                          | 500                                    |
|     | Hart                  | Mary              | B131158014140G | 8                 | 2000                                                          | 300                                    |
| 2   |                       |                   |                |                   |                                                               | ~                                      |

**Step 5:** To navigate between pages, use the pagination displayed below the table.

| Go to Previous Page       | Enter Page number to<br>Go to Next Page navigate directly to that page |
|---------------------------|------------------------------------------------------------------------|
| Go to First Page - << < 1 | 2 > >> Go to page 1 / 2 pages                                          |
|                           | Go to Last Page                                                        |

**Step 6:** To print records currently being displayed on the screen, click on the *screen*, click on the *screen*,

**Step 7:** Proceed to the next page by clicking on the "**Next**" button.

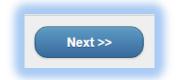

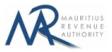

### 3. Summary

**Step 1:** The summary page is displayed. Please ensure that all the values in the "**Summary of uploaded and/or submitted file(s)**" section are correct.

| Annual TDS Statement for TEST COMPANY LTD                                                                                |                              |                      |       |
|----------------------------------------------------------------------------------------------------|------------------------------|----------------------|-------|
| TAN : 99999991<br>For the income year July 2018 - June 2019                                                              |                              |                      |       |
| For the moome year July 2018 - June 2019                                                                                 |                              |                      |       |
| Jpload Details Preview Summary                                                                                           |                              |                      |       |
|                                                                                                    |                              |                      |       |
| MMARY OF UPLOADED FILES                                                                                                  |                              |                      |       |
|                                                                                                    | -                            |                      |       |
| STATISTICS                                                                                                    | UPLOADED (NOT YET SUBMITTED) | UPLOADED & SUBMITTED | TOTAL |
| Total number of files                                                                                                    | 2                            | 0                    | 2     |
| Total number of records                                                                                                  | 4                            | 0                    | 4     |
| Gross amount paid or credited (before deduction of tax) (MUR)                                                            | 6,000                        | 0                    | 6,000 |
| ax deducted and remitted to MRA (MUR)                                                                                    | 1,600                        | 0                    | 1,600 |
| CLARANT INFORMATION                                                                                                    |                              |                      |       |
| pacity in which acting *                                                                                                 |                              |                      |       |
|                                                                                                    | rector Owner                 |                      |       |
| Example: Accountant, Manager, Dir                                                                                        | rector, Owner                |                      |       |
| Example: Accountant, Manager, Dir                                                                                        | rector, Owner                |                      |       |
| Example: Accountant, Manager, Dir                                                                                        | rector, Owner                |                      |       |
| Example: Accountant, Manager, Dir                                                                                        |                              |                      |       |
| Example: Accountant, Manager, Dir                                                                                        | rector, Owner                |                      | -     |
| Example: Accountant, Manager, Dir                                                                                        |                              |                      |       |
| Example: Accountant, Manager, Dir                                                                                        |                              |                      |       |
| Example: Accountant, Manager, Dir                                                                                        |                              |                      |       |
| Example: Accountant, Manager, Dir<br>CLARATION                                                                           |                              |                      |       |
| Example: Accountant, Manager, Dir<br>CLARATION<br>hereby declare that all information submitted are true and complete. * |                              |                      |       |

**Step 2:** In the "**DECLARANT INFORMATION**" section, enter the "Capacity in which acting".

**Step 3:** In the "**DECLARATION**" section, click on the checkbox to confirm that all information provided is complete, true and correct. Then click on "**Submit**" button.

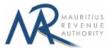

The **ID** and corresponding nature of payment for each payee should be unique. In case there are duplicate values in the uploaded files, an error message is displayed as shown below. It indicates first duplicate record identified.

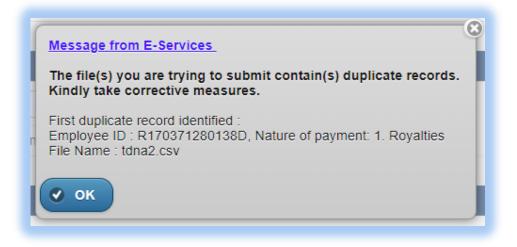

If the value of **"Total tax deducted and remitted to MRA"** entered in the header part does not equal the sum of all values entered for **"Tax deducted and remitted to MRA"** for all payees, the following error message is displayed:

Message from E-Services Total tax deducted entered in header does not tally with sum of tax deducted for all Payees. Kindly take corrective measures. File Name : tdna.csv 🗸 ok

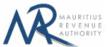

**Step 4:** The following screen is displayed upon successful submission of the statement. An email is also sent to the declarant's email address.

| Mauritius Revenue Authority                                                                                                    |
|----------------------------------------------------------------------------------------------------|
| Thank you for using the eservices facilities of MRA. Your online Annual TDS Statement for the income year July 2018 - June 2019 has been submitted to MRA on 14 Jul 2019 at 21:58:39.<br>Your Tax Account Number (TAN) is 9999991 and your Acknowledgement ID is 4413.<br>Summary of return / Acknowledgement Confirmation<br>Total number of files submitted : 1<br>Total number of records : 2<br>Gross amount paid or credited (before deduction of tax) (MUR) : 3,000<br>Tax deducted and remitted to MRA (MUR) : 800 |
| Back to Login Back to Homepage                                                                                                    |

#### Step 5:

- Click on 'Back to Login' button to go back to login page.
- Click on 'Back to Homepage' button to go back to MRA's website.

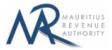

## 4. Next time login (Before submit)

After having successfully uploaded the files in the "**FILE UPLOAD**" section, it is possible to log out without submitting the statement.

On next login, only the previously successfully uploaded files are available. The taxpayer has the possibility to modify file uploads (Add new/Delete existing) indefinitely until the **"Submit**" button is clicked.

|                                     | Preview                                                               | Summary                                                                                                    |                                |                      |                     |  |
|-------------------------------------|-----------------------------------------------------------------------|----------------------------------------------------------------------------------------------------|--------------------------------|----------------------|---------------------|--|
|                                     |                                                                       |                                                                                                    |                                |                      |                     |  |
| RUCTIONS                            |                                                                       |                                                                                                    |                                |                      |                     |  |
| er successful fil                   | le(s) upload(s), go to S                                              | Annual TDS Statement in <u>File Upload</u> section.<br>ummary tab and click on Submit button.<br>acknowledgment message is displayed. Same will b | e sent to you via email.       |                      |                     |  |
| MARY OF UP                          |                                                                       | SUBMITTED FILE(S)                                                                                                    |                                |                      |                     |  |
|                                     |                                                                       |                                                                                                    |                                |                      |                     |  |
| <b></b>                             |                                                                       | STATISTICS                                                                                                    | UPLOADED (NOT YET SUBMITTED)   | UPLOADED & SUBMITTED | TOTAL               |  |
| Total number                        |                                                                       |                                                                                                    | 2                              | 0                    | 2                   |  |
| Total number                        | or of records                                                         |                                                                                                    |                                |                      | 4                   |  |
| Total numbe                         |                                                                       | ed (before deduction of tax) (MUR)                                                                                                    | 4                              | 0                    | 4                   |  |
| Gross amou<br>Tax deducte           |                                                                       | ed (before deduction of tax) (MUR)<br>o MRA (MUR)                                                                                                 | 4<br>6,000<br>1,600            | 0                    | 4<br>6,000<br>1,600 |  |
| Gross amou<br>Tax deducte<br>UPLOAD | unt paid or credite<br>ed and remitted to<br>be uploaded *            | o MRA (MUR)                                                                                                    | 6,000<br>1,600                 | 0                    | 6,000               |  |
| Gross amou<br>Tax deducte<br>UPLOAD | unt paid or credite                                                   | o MRA (MUR)                                                                                                    | 6,000                          | 0                    | 6,000               |  |
| Gross amou<br>Tax deducte<br>UPLOAD | unt paid or credite<br>ed and remitted to<br>be uploaded *            | o MRA (MUR)                                                                                                    | 6,000<br>1,600                 | 0                    | 6,000               |  |
| Gross amou<br>Tax deducte<br>UPLOAD | nt paid or credite<br>ad and remitted to<br>be uploaded *<br>File No. | o MRA (MUR)                                                                                                    | 6,000<br>1,600<br>Add new file | 0                    | 6,000               |  |

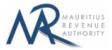

## **B. SCREEN INPUT FILING TYPE**

## **1. Taxpayer Profile**

| TAN : 99999991<br>For the income year    |                  |   |  |
|------------------------------------------|------------------|---|--|
| Taxpayer Profile Load details            | Summary          |   |  |
| TAXPAYER INFORMATION                     |                  |   |  |
| Tax Account Number (TAN)                 | 99999991         |   |  |
| Business Registration Number (BRN)       | C47859789        |   |  |
| Payer Name                               | TEST COMPANY LTD |   |  |
| Income Year                              | 2019             |   |  |
| Total tax deducted and remitted to MRA * |                  |   |  |
| Telephone Number *                       |                  | ) |  |
| Mobile Number *                          |                  | ) |  |
| Name of declarant *                      |                  |   |  |
| Email *                                  |                  |   |  |

**TAN, BRN, Employer Name** and **Tax Period** are prefilled based on your login details. This information cannot be altered.

Step 1: Enter a valid "Telephone Number" and/or "Mobile Number".

Step 2: Enter the "Name of declarant" and "Email".

**Step 3:** Click on "Next" button to proceed to next page.

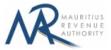

## 2. Load Details

The "Load Details" page is displayed.

| I SC | REEN INPUT           |                   |             |                   |                                                               |                                        |           |
|------|----------------------|-------------------|-------------|-------------------|---------------------------------------------------------------|----------------------------------------|-----------|
|      |                      |                   |             |                   |                                                               |                                        |           |
|      |                      |                   |             |                   |                                                               | Add                                    | new entry |
| N    | Payee Surname        | Payee Other Names | ID of Payee | Nature of Payment | Gross amount paid or credited (before deduction of tax) (MUR) | Tax deducted and remitted to MRA (MUR) | Edit      |
|      | TOTAL                |                   |             |                   |                                                               |                                        |           |
| wing | 1-0 out of 0 records |                   |             |                   |                                                               |                                        | ,         |
|      |                      |                   |             |                   |                                                               |                                        |           |

**Step 1:** Click on "Add new record" button. The following screen will appear.

| ON SCREEN INPUT                        | Click to read note  1. Payee Surname  2. Payee Other Names                                                                        | -                                  |
|----------------------------------------|----------------------------------------------------------------------------------------------------|------------------------------------|
| SN Payee Surname Payee Other Names     | 3. ID of Payee  4. Nature of Payment  5. Gross amount paid or credited (before deduction of tax) (MUR)  Cted and remitted to MitA | Add new entry<br>(MUR) Edit Delete |
| TO TAL<br>showing 1-0 out of 0 records | 6. Tax deducted and remitted to MRA (MUR) Save                                                                                    |                                    |

**Step 2:** For more details about the different fields, click on the "<u>Click to read note</u>" link.

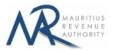

Step 3: Enter the payee details and click on "Save button".

#### (i) Invalid record

If the payee details contain invalid information, an error message will be displayed in red as shown below. The information must then be corrected before clicking on "Save" button.

| Taxpayer Profile Load details S    | sumn <u>Add new record</u>                                                         |                      | I                                        |
|------------------------------------|------------------------------------------------------------------------------------|----------------------|------------------------------------------|
|                                    | Click to read note                                                                 |                      | -                                        |
| N SCREEN INPUT                     | 1. Payee Surname                                                                   | John                 |                                          |
|                                    | 2. Payee Other Names                                                               | Doe                  |                                          |
|                                    | 3. ID of Payee                                                                     | D0404974401199       | Add new entry                            |
| Dura Other House                   | 4. Nature of Payment                                                               | 2. Rent - Payments V |                                          |
| SN Payee Surname Payee Other Names | 5. Gross amount paid or credited (before deduction of tax) (MUR)                   | 1000                 | ucted and remitted to MRA (MUR) Edit Del |
| TOTAL                              |                                                                                    |                      |                                          |
|                                    | 6. Tax deducted and remitted to MRA (MUR)                                          |                      |                                          |
| rowing 1-0 out of 0 records        | Field: 6 - Tax deducted and remitted to MRA (MUR) is mandatory<br>Total Errors # 1 |                      | 5                                        |

#### (ii) Valid record

When all information is correct and the "Save" button is clicked, the record is then displayed on the table, as shown below.

|      | payer Profile | Load details      | Summary        |                   |                                                               |                                        |         |       |
|------|---------------|-------------------|----------------|-------------------|---------------------------------------------------------------|----------------------------------------|---------|-------|
| ON S | CREEN INPUT   |                   |                |                   |                                                               |                                        |         |       |
|      |               |                   |                |                   |                                                               |                                        | _       |       |
|      |               |                   |                |                   |                                                               | Add                                    | new ent | ry    |
|      | Payee Surname | Payee Other Names | ID of Payee    | Nature of Payment | Gross amount paid or credited (before deduction of tax) (MUR) | Tax deducted and remitted to MRA (MUR) | Edit    | Delet |
| 1    | John          | Doe               | D0404974401199 | 2                 | 1000                                                          | 100                                    | 0       | 1     |
| 1    |               | T                 | TAL            |                   | 1000                                                          | 100                                    |         |       |
| 1    |               | i c               |                |                   |                                                               |                                        |         |       |

To modify the record, click on the *local* icon. A popup screen will be displayed with existing data, as shown below. Modify record and click on "Update" button.

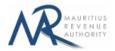

|      |                        |                   |       | Edit record                                                      |                      | 8 | )                               |        |      |
|------|------------------------|-------------------|-------|------------------------------------------------------------------|----------------------|---|---------------------------------|--------|------|
| NS   | CREEN INPUT            |                   |       | Click to read note                                               |                      |   |                                 |        |      |
|      |                        |                   |       | 1. Payee Surname                                                 | John                 | • |                                 |        |      |
|      |                        |                   | -     | 2. Payee Other Names                                             | Doe                  |   |                                 |        |      |
|      |                        |                   |       | 3. ID of Payee                                                   | D0404974401199       |   | Add n                           | ew ent | Y    |
|      | Payee Surname          | Payee Other Names | ID    | 4. Nature of Payment                                             | 2. Rent - Payments V |   | ucted and remitted to MRA (MUR) | Edit   | Dele |
|      | John                   | Doe               | D0    | 5. Gross amount paid or credited (before deduction of tax) (MUR) | 1000                 |   |                                 | 2      | Ŵ    |
|      |                        |                   | TOTAL |                                                                  |                      |   |                                 |        |      |
|      |                        |                   | _     | 6. Tax deducted and remitted to MRA (MUR)                        | 100                  |   |                                 |        |      |
| owir | g 1-1 out of 1 records |                   |       | Update                                                           |                      |   |                                 |        |      |

To delete a record, click on the icon. The following confirmation message will appear. Click on "OK" to confirm deletion.

| N S  | CREEN INPUT             |                   |                |                   |                                                               |                                        |         |       |
|------|-------------------------|-------------------|----------------|-------------------|---------------------------------------------------------------|----------------------------------------|---------|-------|
|      |                         |                   |                |                   |                                                               |                                        |         |       |
|      |                         |                   |                |                   |                                                               |                                        |         |       |
|      |                         |                   |                |                   |                                                               | Add                                    | new ent | ry    |
|      | Payee Surname           | Payee Other Names | ID of Payee    | Nature of Payment | Gross amount paid or credited (before deduction of tax) (MUR) | Tax deducted and remitted to MRA (MUR) | Edit    | Delet |
| 1    | John                    | Doe               | D0404974401199 | 2                 | 1000                                                          | 100                                    | 0       | 谊     |
|      |                         | тс                | DTAL           |                   | 1000                                                          | 100                                    |         |       |
|      |                         |                   |                |                   |                                                               |                                        |         |       |
| howi | ng 1-1 out of 1 records |                   |                |                   |                                                               |                                        |         |       |

**Step 4:** To print records currently being displayed on the screen, click on the *screen*, click on the *screen*,

**Step 5:** After having added all employees' details, click on "Next" button to proceed to next page.

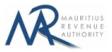

### 3. Summary

**Step 1:** The summary page is displayed. Please ensure that all the values in the "SUMMARY OF INPUT AND /OR SUBMITTED RECORDS" section are correct.

| Annual TDS Statement for TEST COMPANY LTD                                                                                                    |                   |                   |       |
|----------------------------------------------------------------------------------------------------|-------------------|-------------------|-------|
| TAN : 99999991<br>For the income year July 2018 - June 2019                                                                                                    |                   |                   |       |
|                                                                                                    |                   |                   |       |
| axpayer Profile Load details Summary                                                                                                    |                   |                   |       |
|                                                                                                    |                   |                   |       |
| MMARY OF INPUT AND/OR SUBMITTED RECORDS(S)                                                                                                    |                   |                   |       |
|                                                                                                    |                   |                   |       |
| STATISTICS                                                                                                    | NOT YET SUBMITTED | ALREADY SUBMITTED | TOTAL |
| Total number of records                                                                                                    | 1                 | 0                 | 1     |
| Tax deducted and remitted to MRA (MUR)                                                                                                    | 100               | 0                 | 100   |
| Gross amount paid or credited (before deduction of tax) (MUR)                                                                                                    | 1000              | 0                 | 1000  |
| LARANT INFORMATION                                                                                                    |                   |                   |       |
|                                                                                                    |                   |                   |       |
|                                                                                                    | ; Owner           |                   |       |
| pacity in which acting *                                                                                                    | , Owner           |                   |       |
| Example: Accountant, Manager, Director                                                                                                    | , Owner           |                   |       |
| Example: Accountant, Manager, Director                                                                                                    | , Owner           |                   |       |
| Example: Accountant, Manager, Director                                                                                                    |                   |                   |       |
| CLARANT INFORMATION pacity in which acting • Example: Accountant, Manager, Director CLARATION I, JEAN JERRY KEVIN HOOK, hereby declare that all information submitted are true and complete |                   |                   |       |
| Example: Accountant, Manager, Director                                                                                                    |                   |                   |       |
| Example: Accountant, Manager, Director                                                                                                    |                   |                   |       |
| Example: Accountant, Manager, Director CLARATION I, JEAN JERRY KEVIN HOOK, hereby declare that all information submitted are true and complete                                              |                   |                   |       |

Step 2: In the "DECLARANT INFORMATION" section, enter the "Capacity in which acting".

**Step 3:** In the "**DECLARATION**" section, click on the checkbox to confirm that all information provided is complete, true and correct. Then click on "**Submit**" button.

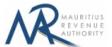

The **ID** and corresponding nature of payment for each payee should be unique. In case of duplicate records, an error message is displayed as shown below. It indicates **first duplicate record identified**.

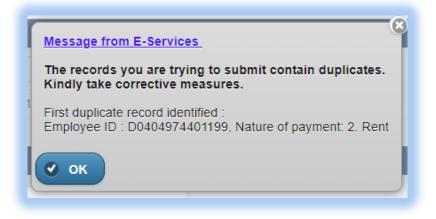

If the value of **"Total tax deducted and remitted to MRA"** entered in the **"Taxpayer Profile"** tab does not equal the sum of all values entered for **"Tax deducted and remitted to MRA"** in the **"Load Details"** tab, the following error message is displayed:

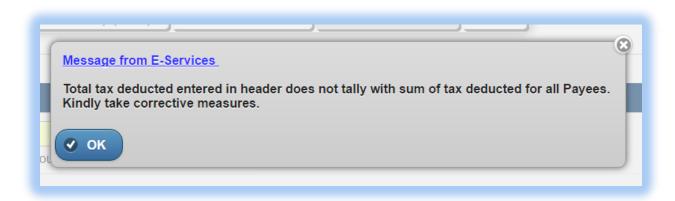

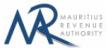

**Step 6:** The following screen is displayed upon successful submission of the return. An email is also sent to the declarant's email address.

| REVENUE<br>AUHORITY                                                                                                    |
|----------------------------------------------------------------------------------------------------|
| Mauritius Revenue Authority                                                                                                    |
| Thank you for using the eservices facilities of MRA. Your online Annual TDS Statement for the income year July 2018 – June 2019 has been submitted to MRA on 14 Jul 2019 at 21:48:37.<br>Your Tax Account Number (TAN) is 99999991 and your Acknowledgement ID is 4412.<br>Summary of return / Acknowledgement Confirmation<br>Total number of records : 1<br>Tax deducted and remitted to MRA (MUR) : 100<br>Gross amount paid or credited (before deduction of tax) (MUR) : 1,000 |
| Back to Login Back to Homepage                                                                                                    |
| Mauritius Revenue Authority © 2019                                                                                                    |

#### Step 7:

- Click on 'Back to Login' button to go back to login page.
- Click on 'Back to Homepage' button to go back to MRA's website.

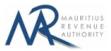

## 4. Next time login (Before Submit)

After having successfully saved records in **"Load Details"** section, it is possible to log out without submitting the return.

On next login, only the previously successfully saved records are available. Details in **"Taxpayer Profile"** will have to be re-entered. In **"Load Details"** section, the taxpayer has the possibility to add new records / modify or delete existing ones indefinitely until the **"Submit"** button is clicked.

| Taxpayer Profile Loa                                                                                                    | i details S                                                                                                    | Summary                                 |                     |                                                               |                                              |             |
|----------------------------------------------------------------------------------------------------|----------------------------------------------------------------------------------------------------|-----------------------------------------|---------------------|---------------------------------------------------------------|----------------------------------------------|-------------|
| XPAYER INFORMATION                                                                                                    |                                                                                                    |                                         |                     |                                                               |                                              |             |
| Account Number (TAN)                                                                                                    | 9999999                                                                                                    | 91                                      |                     |                                                               |                                              |             |
| siness Registration Number                                                                                                    | BRN) C47859                                                                                                    | 1789                                    |                     |                                                               |                                              |             |
| ver Name                                                                                                    | TEST C                                                                                                    | COMPANY LTD                             |                     |                                                               |                                              |             |
| ome Year                                                                                                    | 2019                                                                                                    |                                         |                     |                                                               |                                              |             |
| al tax deducted and remitted                                                                                                    | to MRA *                                                                                                    |                                         |                     |                                                               |                                              |             |
| ephone Number *                                                                                                    |                                                                                                    |                                         |                     |                                                               |                                              |             |
| bile Number *                                                                                                    |                                                                                                    |                                         |                     |                                                               |                                              |             |
| me of declarant *                                                                                                    |                                                                                                    |                                         |                     |                                                               |                                              |             |
|                                                                                                    |                                                                                                    |                                         |                     |                                                               |                                              |             |
| Next >>                                                                                                    |                                                                                                    |                                         | Mauritius Rev       | enue Authority © 2019                                         |                                              | _           |
| Next >>                                                                                                    |                                                                                                    | _                                       |                     | enue Authority © 2019                                         |                                              |             |
| Next >>                                                                                                    |                                                                                                    |                                         |                     | enue Authority © 2019                                         |                                              |             |
| Next >>       Next >>       Reverse       Annual TE       TAN : 999       For the int                                                                                             | 99991<br>come year July 2018                                                                                                    | 8 - June 2019                           |                     | enue Authority © 2019                                         |                                              | C           |
| Next >>       Next >>       Reverse       Annual TE       TAN : 999       For the int                                                                                             | 99991<br>come year July 2018                                                                                                    |                                         |                     | enue Authority © 2019                                         |                                              | ſ           |
| Next >>          Next >>         Annual TE         TAN : 999         For the ind         axpayer Profile                                                                          | 99991<br>come year July 2018                                                                                                    | 8 - June 2019                           |                     | enue Authority © 2019                                         |                                              | (           |
| Next >>          Next >>         Annual TE         TAN : 999         For the ind         axpayer Profile                                                                          | 99991<br>come year July 2018                                                                                                    | 8 - June 2019                           |                     | enue Authority © 2019                                         |                                              | (           |
| Next >>       Next >>       Reverse       Annual TE       TAN : 999       For the int                                                                                             | 99991<br>come year July 2018                                                                                                    | 8 - June 2019                           |                     | enue Authority © 2019                                         |                                              | d new entry |
| Next >>       Next >>       Annual TE       TAN : 999       For the ind       axpayer Profile     Loa       SCREEN INPUT                                                          | 99991<br>come year July 2018                                                                                                    | 8 - June 2019                           |                     | enue Authority © 2019                                         | Ad<br>Tax deducted and remitted to MRA (MUR) |             |
| Next >>          Next >>         Annual TE         TAN : 999         For the int         axpayer Profile         SCREEN INPUT                                                     | 19991<br>some year July 2018<br>d details                                                                                                    | 8 - June 2019<br>Summary                |                     | Gross amount paid or credited (before                         |                                              | d new entry |
| Next >>       Next >>       Reverses       Annual TE       TAN: 999       For the int       axpayer Profile       Loar       SCREEN INPUT       Payee Surmame       Payee Surmame | 1 details 4 details 4 detail 4 detai | 8 - June 2019<br>Summary<br>ID of Payee | D Nature of Payment | Gross amount paid or credited (before deduction of tax) (MUR) | Tax deducted and remitted to MRA (MUR)       | d new entry |

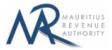

## **DETAILS ON FILE UPLOAD**

#### A. CSV File

To generate your CSV file, please download the excel template from here: <a href="http://eservices8.mra.mu/DetailStmtVoucher/Download/TDNA/excelTemplate.xlsx">http://eservices8.mra.mu/DetailStmtVoucher/Download/TDNA/excelTemplate.xlsx</a>.

| Cut<br>Copy +<br>Ste<br>Clipboard         | Tahoma<br>BIJV<br>Fo                                | ⊞ • <u>≫</u> • <u>A</u> •                            |                                                                                                    | xt  v Xt V Condition Formatti                                                          |                                                               | Delete Format                | AutoSum * 2000 6<br>Fill * Sort & Fii<br>Clear * Filter * Se<br>Editing |                            |
|-------------------------------------------|-----------------------------------------------------|------------------------------------------------------|----------------------------------------------------------------------------------------------------|----------------------------------------------------------------------------------------|---------------------------------------------------------------|------------------------------|-------------------------------------------------------------------------|----------------------------|
| A2                                        | ▼ ( f <sub>x</sub>                                  | Payer Tax Account N                                  | lumber (TAN)                                                                                                    |                                                                                        |                                                               |                              |                                                                         |                            |
| A<br>Payer Tax<br>Account<br>Number (TAN) | B<br>Payer Business<br>Registration<br>Number (BRN) | c<br>Payer Name                                      | D<br>Income Year                                                                                                    | E<br>Total Tax Deducted and<br>Remitted to MRA                                         | F<br>Telephone Number                                         | G<br>Mobile Number           | H<br>Name of<br>Declarant                                               | Email Addre                |
| Insert TAN of the<br>Payer here           | Insert BRN of the<br>Payer Here                     | Insert Full Name of<br>the Payer Here                | Insert Income Year - Format : YYYY                                                                                                    | Insert Total Tax Deducted and<br>Remitted to MRA                                       | Insert Telephone Number Here                                  | Insert Mobile<br>Number Here | Insert Name of<br>Declarant Here                                        | Insert Email Addre<br>Here |
| Payee Surname                             | Payee Other<br>Names                                | ID of Payee                                          | Nature of Payment Possible values for nature of payment are:                                                                                                    | Gross amount paid or<br>credited (before<br>deduction of tax) (MUR)                    | Tax deducted and<br>remitted to MRA (MUR)                     |                              |                                                                         |                            |
| Insert Surname of<br>the Payee here       | Insert other names of<br>Payee here                 | insert NID or NCID or<br>TAN or BRN of Payee<br>here | Royaltias     Royaltias     Royaltias     Ren     Royaltias     Ren     Royaltias     Ren     Royaltias     Represents to contractor/subcontractor     A Payments to contractor/subcontractor     A Payments to architects, engineers, land surveyors,     project managers, roperty values and quantity     surveyora     S. Payments to attorneys/solicitors, barristers and     legal cosultaints     C. Payments to bottors and dentilost     Payments to bottors and dentilost     Payments to procurement of goods and services     Payments to procurement of goods and services     Payments to bottors and dentilost     Payments to bottors and dentilost     Payments to bottors and dentilost     Payments to bottorseident for services rendered in     Mauritius     Payments made to a non-resident for tertainer or     sportagerson*     1. Payments to accountant/baccounting firm and tax     abiser or his representative* | This is the gross amount paid or<br>credited (before deduction of fax)<br>to the Payee | This is the amount of tax<br>deducted and remitted to the MRA |                              |                                                                         |                            |

Replace the blue text with your data as shown below.

| 4 | A                                    | В                                              | С                | D                 | E                                                                   | F                                      | G             | н                    | 1             |  |
|---|--------------------------------------|------------------------------------------------|------------------|-------------------|---------------------------------------------------------------------|----------------------------------------|---------------|----------------------|---------------|--|
| 1 | MRA                                  | TDNA                                           | V1.0             |                   |                                                                     |                                        |               |                      |               |  |
| 2 | Payer Tax<br>Account<br>Number (TAN) | Payer Business<br>Registration<br>Number (BRN) | Payer Name       | Income Year       | Total Tax Deducted and<br>Remitted to MRA                           | Telephone Number                       | Mobile Number | Name of<br>Declarant | Email Address |  |
| 3 | 99999991                             | C47859789                                      | TEST COMPANY LTD | 2019              | 200                                                                 | 9999999                                | 59999999      | Michael Tad          | test@mra.mu   |  |
| 4 | Payee Surname                        | Payee Other<br>Names                           | ID of Payee      | Nature of Payment | Gross amount paid or<br>credited (before<br>deduction of tax) (MUR) | Tax deducted and remitted to MRA (MUR) |               |                      |               |  |
| 5 | Brown                                | David                                          | R170371280138D   | 1                 | 1000                                                                | 500                                    |               |                      |               |  |
| 6 | Hart                                 | Mary                                           | B131158014140G   | 8                 | 2000                                                                | 300                                    |               |                      |               |  |

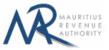

Then click on File > Save As > select CSV (Comma delimited). Next, click on Save.

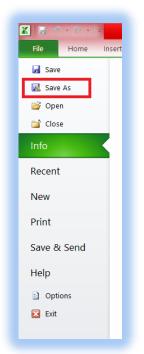

| _      | L15 • (*                             | $f_x$                            |               |                                                                                                    |       |          |      |        |       |                                                                        |                                              |                    |
|--------|--------------------------------------|----------------------------------|---------------|----------------------------------------------------------------------------------------------------|-------|----------|------|--------|-------|------------------------------------------------------------------------|----------------------------------------------|--------------------|
| d.     | A                                    | В                                |               | Excel Workbook<br>Excel Macro-Enabled Workbook                                                                                       |       |          |      | )      |       | G                                                                      | Н                                            |                    |
|        | MRA                                  | TDNA                             | . <b>v</b>    | Excel Binary Workbook                                                                                                    |       |          |      |        |       |                                                                        |                                              |                    |
|        | Payer Tax<br>Account Number<br>(TAN) | Payer Bu<br>Registra<br>Number ( | € ∋ - ↑ 🎚     | Excel 97-2003 Workbook<br>XML Data<br>Single File Web Page<br>Web Page<br>Excel Template                                             |       |          |      |        | ımber | Mobile Number                                                          | Name of<br>Declarant                         | Email Addre        |
|        | 99999991                             | C47859789                        |               | Excel Macro-Enabled Template<br>Excel 97-2003 Template<br>Text (Tab delimited)                                                       |       |          |      |        |       | 59999999                                                               | John Doe                                     | <u>test@mra.mu</u> |
|        | Payee Surname                        | Payee Othe                       | 🐳 Homegroup   | Unicode Text<br>XML Spreadsheet 2003<br>Microsoft Excel 5.0/95 Workbook<br>CSV (Comma delimited)<br>Formatted Text (Space delimited) |       |          |      |        | ment  | Gross amount paid or<br>credited (before<br>deduction of tax)<br>(MUR) | Tax deducted<br>and remitted to<br>MRA (MUR) |                    |
|        | Brown                                | David                            | Documents     | Text (Macintosh)<br>Text (MS-DOS)<br>CSV (Macintosh)<br>CSV (MS-DOS)                                                                 |       |          |      |        |       | 1000                                                                   | 150                                          |                    |
|        | Hart                                 | Mary                             | Music         | DIF (Data Interchange Format)<br>SYLK (Symbolic Link)                                                                                |       |          |      |        |       | 2000                                                                   | 300                                          |                    |
|        |                                      |                                  |               | Excel Add-In<br>Excel 97-2003 Add-In                                                                                                 |       |          |      |        |       |                                                                        |                                              |                    |
|        |                                      |                                  |               | PDF                                                                                                    |       |          |      |        |       |                                                                        |                                              |                    |
|        |                                      |                                  |               | XPS Document                                                                                                    |       |          |      |        |       |                                                                        |                                              |                    |
| )      |                                      |                                  |               | OpenDocument Spreadsheet                                                                                                    |       |          |      |        |       |                                                                        |                                              |                    |
| 1      |                                      |                                  | Save as type: | Excel Workbook                                                                                                    |       |          |      | Ý      |       |                                                                        |                                              |                    |
| 2      |                                      |                                  | Authors:      | User                                                                                                    | Tags: | Add a ta | ag   |        |       |                                                                        |                                              |                    |
| 3      |                                      |                                  |               |                                                                                                    |       |          |      |        |       |                                                                        |                                              |                    |
| 4      |                                      |                                  |               | Save Thumbnail                                                                                                    |       |          |      |        |       |                                                                        |                                              |                    |
| 5      |                                      |                                  |               |                                                                                                    |       | _        |      |        |       |                                                                        |                                              |                    |
| 5<br>7 |                                      |                                  | Hide Folders  |                                                                                                    | Tools | •        | Save | Cancel |       |                                                                        |                                              |                    |

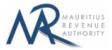

Find below an example of a generated CSV file to be uploaded on the website.

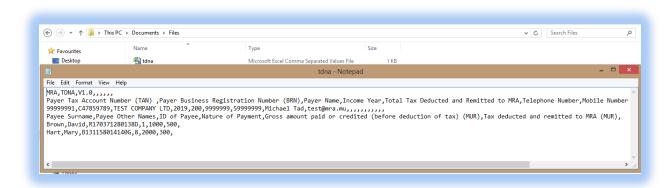

The CSV file must contain columns separated by the comma [,] character. A CSV file example withsampledatacanbedownloadedfromhere:http://eservices8.mra.mu/DetailStmtVoucher/Download/TDNA/csvTemplate.csvhere:here:here:

#### **B. XML File**

The XML file must be in a specific format (An example can be downloaded from here: <a href="http://eservices8.mra.mu/DetailStmtVoucher/Download/TDNA/xmlTemplate.xml">http://eservices8.mra.mu/DetailStmtVoucher/Download/TDNA/xmlTemplate.xml</a>).

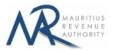

### **IMPORTANT NOTES**

- 1) The **Nature of Payment** for the payee should be unique for each **ID**.
- 2) Value of "Total Tax Deducted and Remitted to MRA" should be equal to sum of "Tax deducted and remitted to MRA (MUR)" for all payees.
- 3) Data should exclude all special characters, including comma.
- 1) The fields Payer Name, Name of Declarant, Payee Surname, Payee Other Names may include some special characters such as à â ç é è ê ë î ï ô û ù ü ÿ ñ æ À Â Ç É È Ê Ê Î Ï Ô Û Ù Ü Ÿ Ñ Æ & \_ ():;?'@.-
- 4) File size for each upload **should not exceed** 2Mb.
- 5) <u>Clicking on the "**Upload**</u>" button(s) will save the file(s) on MRA's server. The final submission of the statement is completed only when the "**Submit**" button is clicked.